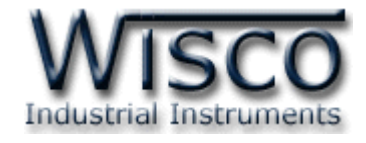

# **DIO-Utility**

# **Software Manual**

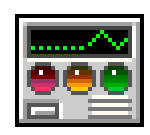

Wisco DIO-Utility Manual V2.1.0 Page I

Wisnu and Supak Co., Ltd 102/111-112 Tessabansongkroh Rd., Ladyao, Jatujak, Bangkok 10900 Tel (662)591-1916, (662)954-3280-1, Fax (662)580-4427 – [www.wisco.co.th](http://www.wisco.co.th/) – [info@wisco.co.th](mailto:info@wisco.co.th)

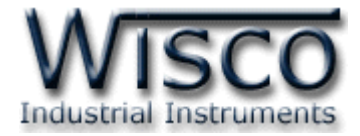

### Page II **Wisco DIO-Utility Manual V2.1.0**

บริษัท วิศณุและสุภัค จำกัด 102/111-112 หมู่บ้านสินพัฒนาธานี ถนนเทศบาลสงเคราะห์ แขวงลาดยาว เขตจตุจักร กรุงเทพฯ 10900 โทร. (02)591-1916, (02)954-3280-1, แฟกซ์ (02)580-4427 – [www.wisco.co.th](http://www.wisco.co.th/) – [info@wisco.co.th](mailto:info@wisco.co.th)

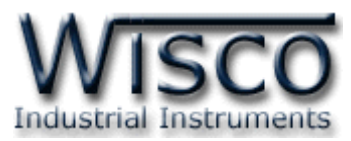

# **Digital Output Module DO100**

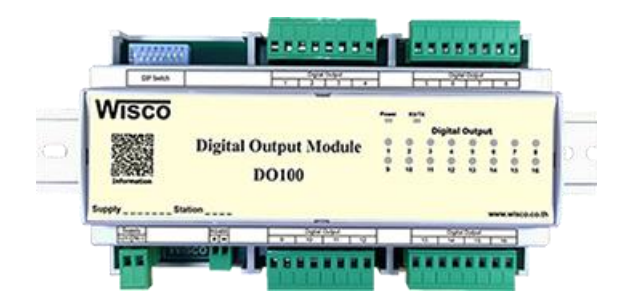

- **–** 16 Digital Output (Relay Contact)
- **–** Protocol MODBUS or ASCII Command
- **–** RS485 Isolated (1000 V)

**Digital Output Module DO100** เป็นคุปกรณ์ที่มี Digital Output เป็น Relay Contact ทั้งหมด 16 ช่อง โดยส่งคำสั่งควบคุมผ่านทาง RS485 ทำให้สามารถใช้คอมพิวเตอร์ หรือ PLC เขียนโปรแกรมขึ้นมำควบคุม Output Relay ได้ ตัวอย่ำงกำรใช้งำน เช่น ควบคุมกำร ON – OFF ของระบบไฟฟ้า, ควบคุมการทำงานของ Motor เป็นต้น

**Dimensions** (Unit: mm.)

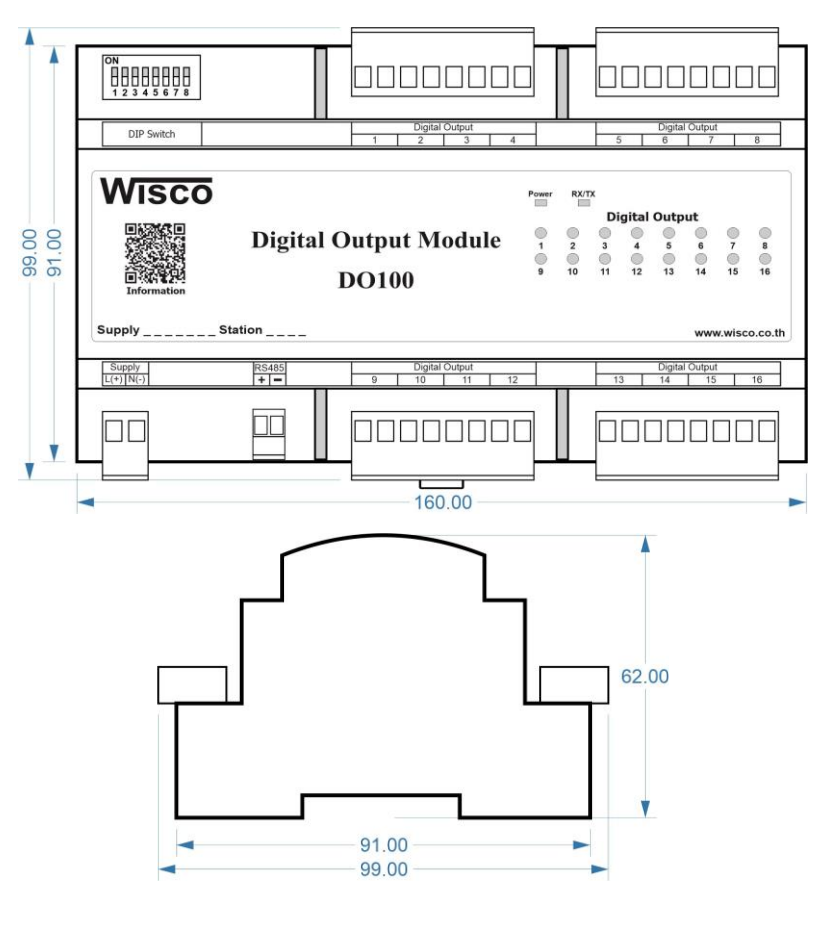

Wisco DIO-Utility Manual V2.1.0 Page 1 of 6

Wisnu and Supak Co., Ltd 102/111-112 Tessabansongkroh Rd., Ladyao, Jatujak, Bangkok 10900 Tel (662)591-1916, (662)954-3280-1, Fax (662)580-4427, [www.wisco.co.th,](http://www.wisco.co.th/) E-mail [info@wisco.co.th](mailto:info@wisco.co.th)

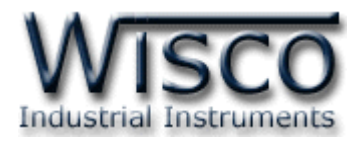

### **Wiring**

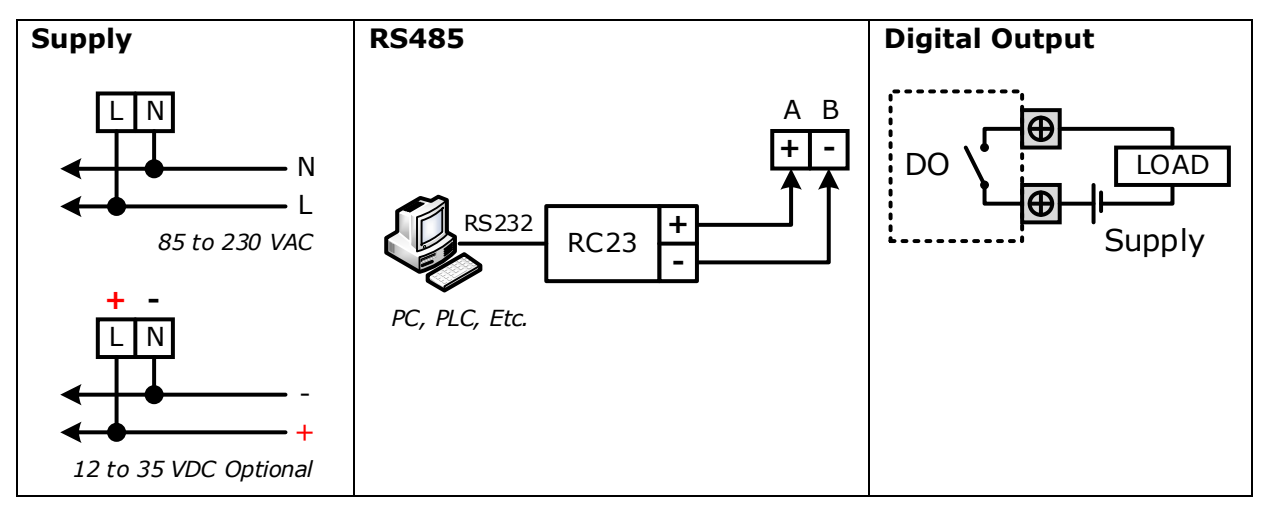

## **การตั้งค่า Dip Switch**

Dipswitch ที่ใช้สำหรับเลือก Station (ตำแหน่งที่ 1 - 5), Baud Rate (ตำแหน่งที่ 6 - 7), Protocol (ตำแหน่งที่ 8) ดังนี้

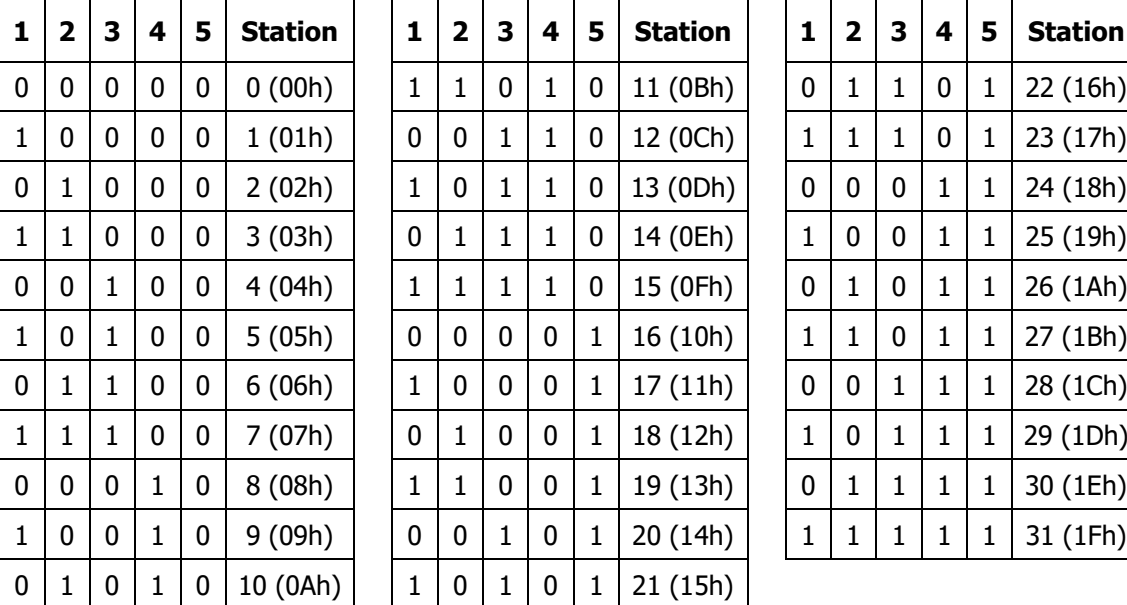

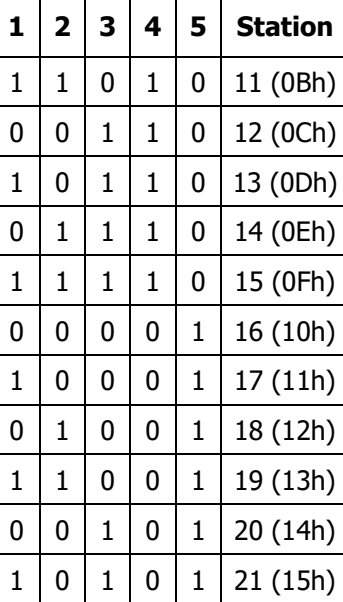

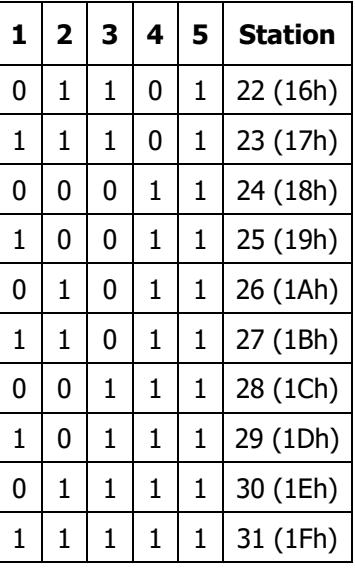

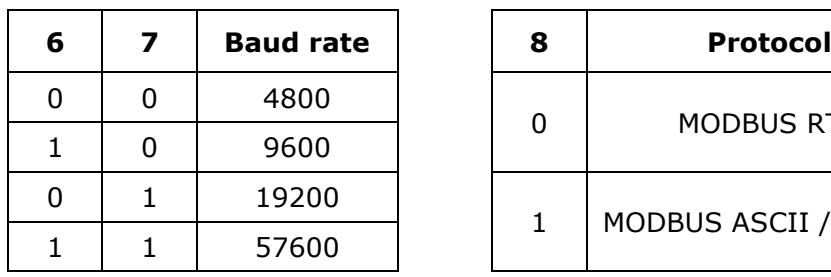

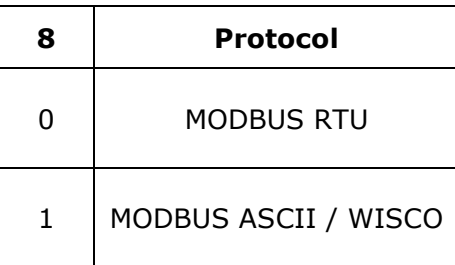

Page 2 of 6 Wisco DIO-Utility Manual V2.1.0

บริษัท วิศณุและสุภัค จำกัด 102/111-112 หมู่บ้านสินพัฒนาธานี ถนนเทศบาลสงเคราะห์ แขวงลาดยาว เขตจตุจักร กรุงเทพฯ 10900

โทร. (02)591-1916, (02)954-3280-1, แฟกซ์ (02)580-4427, [www.wisco.co.th,](http://www.wisco.co.th/) อีเมล์ [info@wisco.co.th](mailto:info@wisco.co.th)

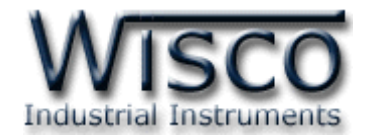

## **การใช้งานโปรแกรม DIO-Utility**

## **1. โครงสร้างการใช้โปรแกรมร่วมกับ Module**

โปรแกรม DIO-Utility จะมีหน้าที่ทดสอบการทำงานของ Digital Input / Output ทำงาน ถูกต้องหรือไม่ และสามารถกำหนดค่า Mode ของ Digital Output ให้โมดูลได้อีกด้วย โดยโปรแกรม จะติดต่อกับโมดูลได้เพียงครั้งละ <sup>1</sup>โมดูลเท่ำนั้น โมดูลที่ใช้งำนร่วมด้วย ได้แก่ Model DI100, DI2000, DO2000, DIO2000, DIO2100

## **2. การติดตั้งโปรแกรม DIO-Utility**

ตัวติดตั้งโปรแกรม DIO-Utilityสามารถหาได้จากเว็บไซต์ของทางบริษัท www.wisco.co.th/main

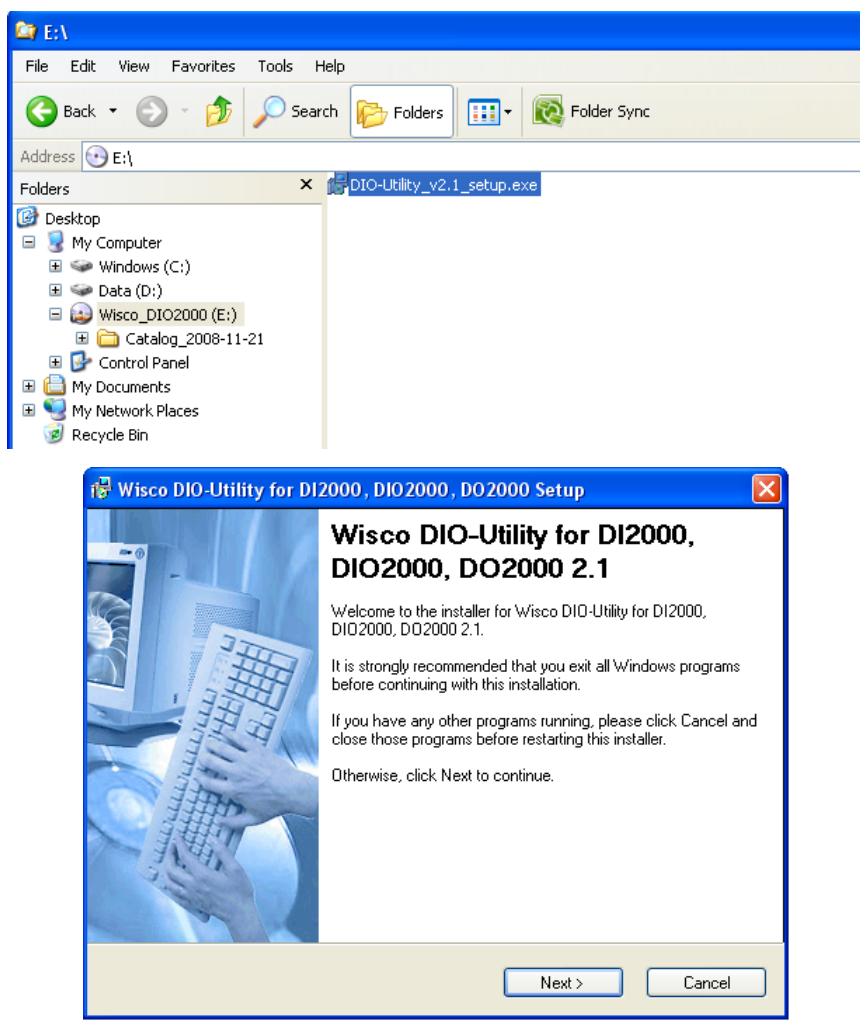

❖ เปิดไฟล์DIO-Utility\_v2.1\_setup.exe

❖ เมื่อหน้าต่างติดตั้งโปรแกรมแสดงขึ้นมา ให้คลิกปุ่ม **'Next'** ไปเรื่อยๆ จนกระทั่งสิ้นสุดการ ติดตั้ง

Wisco DIO-Utility Manual V2.1.0 Page 3 of 6

Wisnu and Supak Co., Ltd 102/111-112 Tessabansongkroh Rd., Ladyao, Jatujak, Bangkok 10900 Tel (662)591-1916, (662)954-3280-1, Fax (662)580-4427, [www.wisco.co.th,](http://www.wisco.co.th/) E-mail [info@wisco.co.th](mailto:info@wisco.co.th)

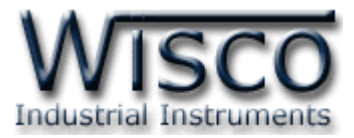

## โปรแกรมที่ติดตั้งแล้วโดยปกติจะอยู่ในกลุ่มของ Program Files: **[Windows Drive] >**

## **Program Files > Wisco > Wisco Utility > DIO-Utility 2.1**

และ shortcut ที่ท ำให้เปิดโปรแกรม DIO-Utility จะอยู่ใน Programs Group: **Start >** 

#### **Programs > Wisco > Wisco Utility > DIO-Utility 2.1**

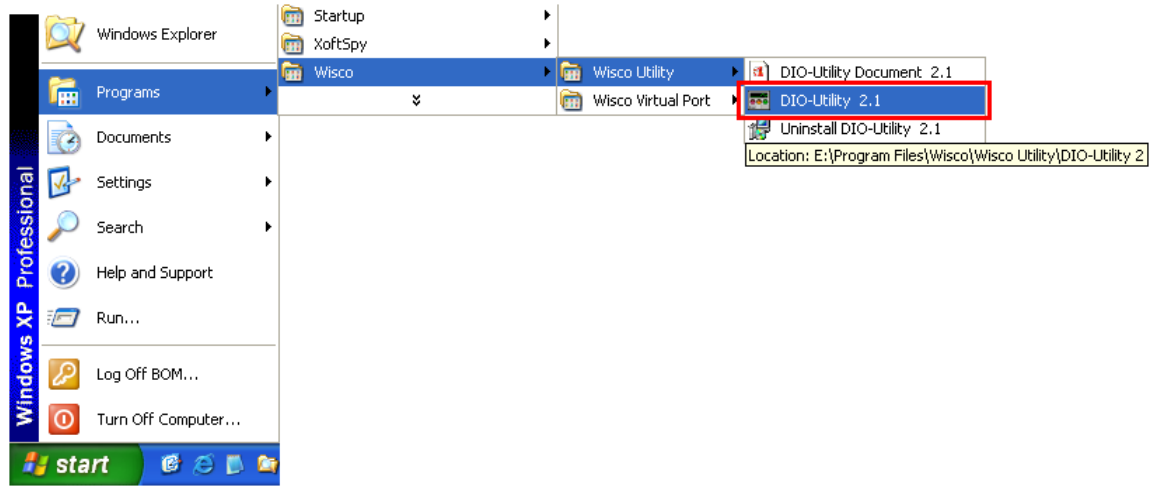

## **วิธีถอดโปรแกรมออกจากระบบ**

ให้ใช้shortcut ใน Programs Group เพื่อสั่งให้ระบบลบโปรแกรม DIO-Utility ออกไป หลังจำกนั้นอำจยังมีโฟลเดอร์ของโปรแกรมเหลืออยู่ ซึ่งสำมำรถลบโฟลเดอร์ที่ไม่ใช้งำนแล้วด้วยตนเองได้

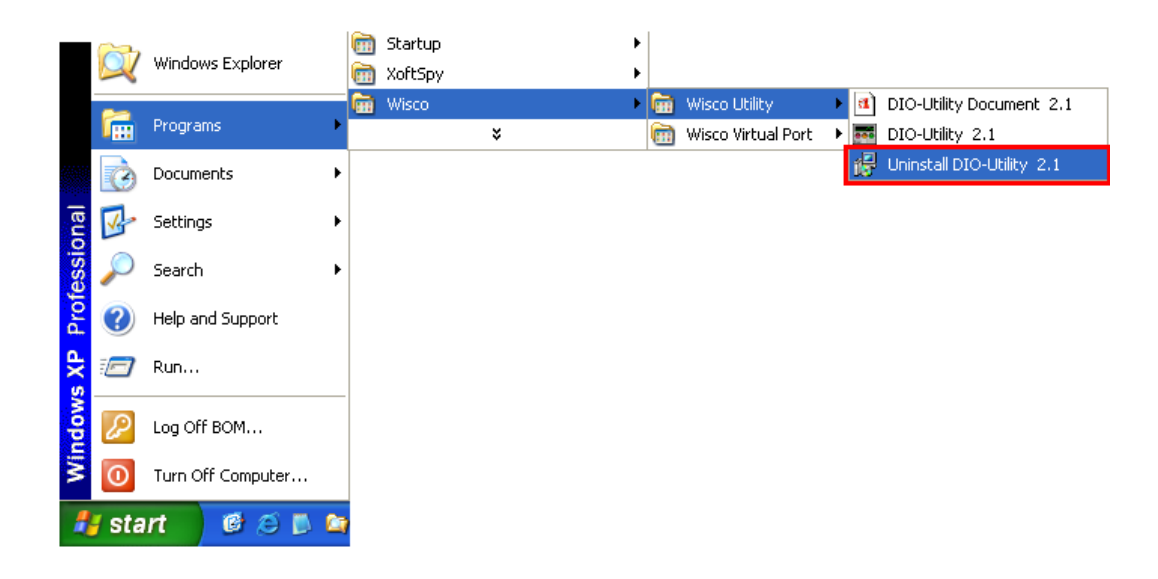

#### Page 4 of 6 Wisco DIO-Utility Manual V2.1.0

บริษัท วิศณุและสุภัค จำกัด 102/111-112 หมู่บ้านสินพัฒนาธานี ถนนเทศบาลสงเคราะห์ แขวงลาดยาว เขตจตุจักร กรุงเทพฯ 10900

โทร. (02)591-1916, (02)954-3280-1, แฟกซ์ (02)580-4427, [www.wisco.co.th,](http://www.wisco.co.th/) อีเมล์ [info@wisco.co.th](mailto:info@wisco.co.th)

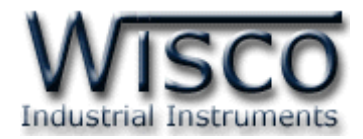

## **3. โครงสร้างการใช้งานโปรแกรม**

เมื่อเปิดโปรแกรมขึ้นมำจะพบหน้ำต่ำงกำรท ำงำนดังรูปต่อไปนี้

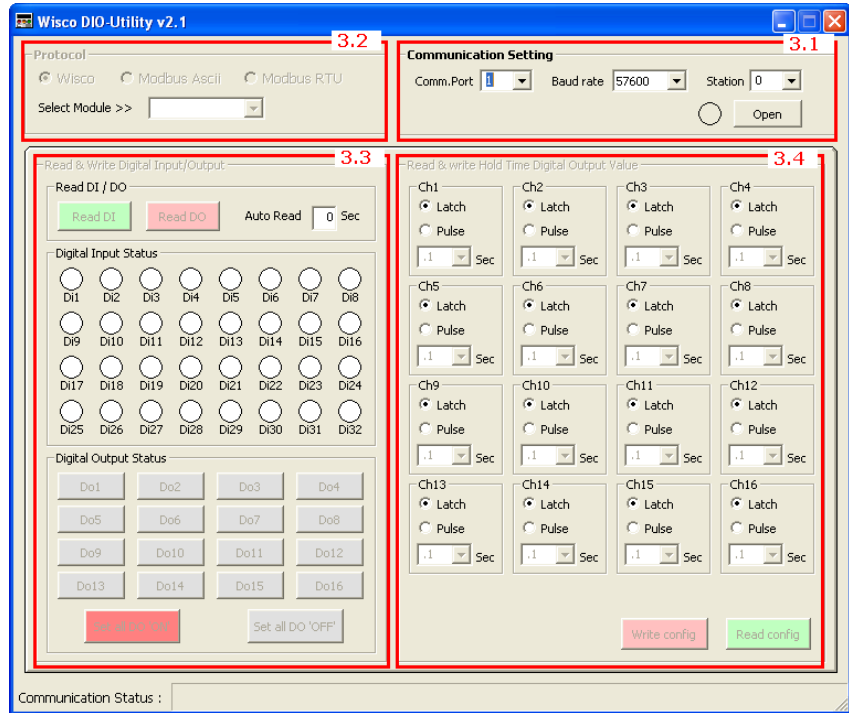

## **Communication Setting**

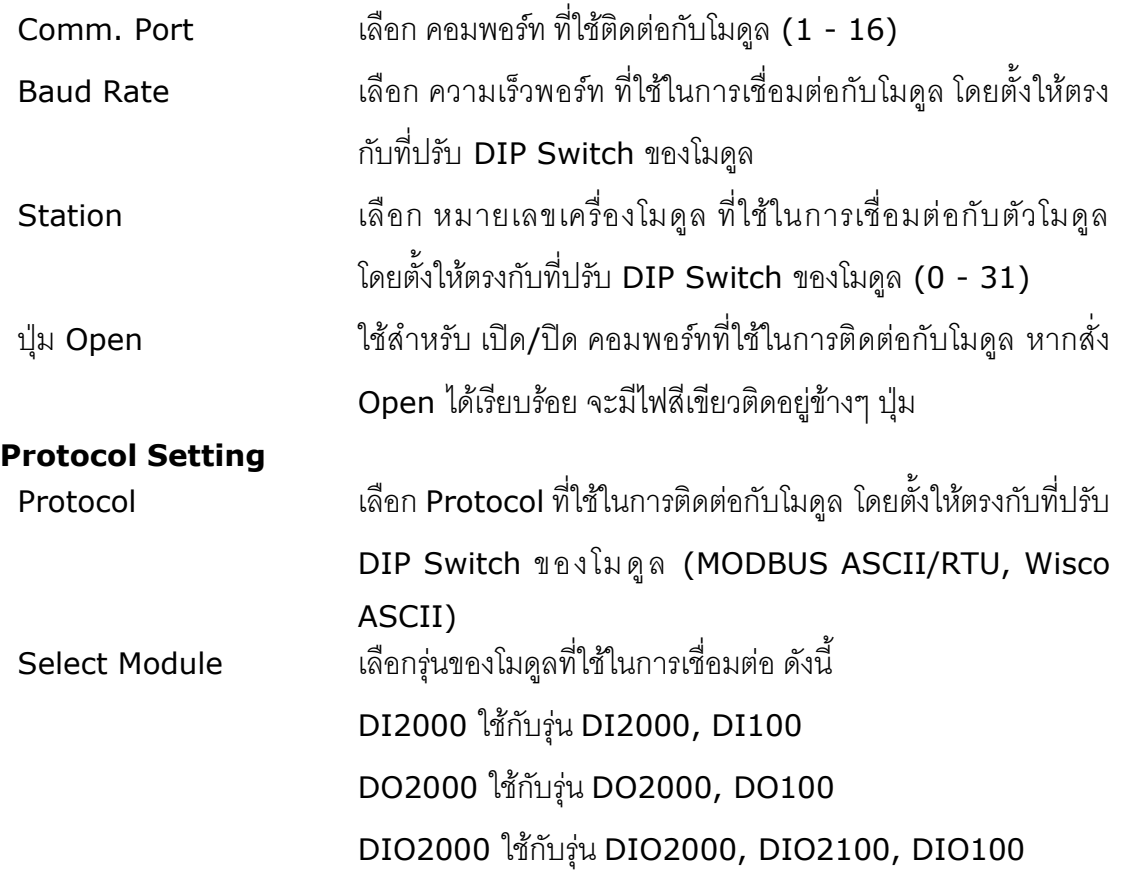

Wisco DIO-Utility Manual V2.1.0 Page 5 of 6

Wisnu and Supak Co., Ltd 102/111-112 Tessabansongkroh Rd., Ladyao, Jatujak, Bangkok 10900 Tel (662)591-1916, (662)954-3280-1, Fax (662)580-4427, [www.wisco.co.th,](http://www.wisco.co.th/) E-mail [info@wisco.co.th](mailto:info@wisco.co.th)

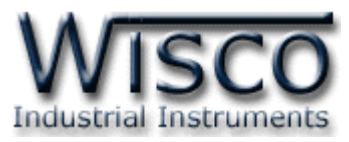

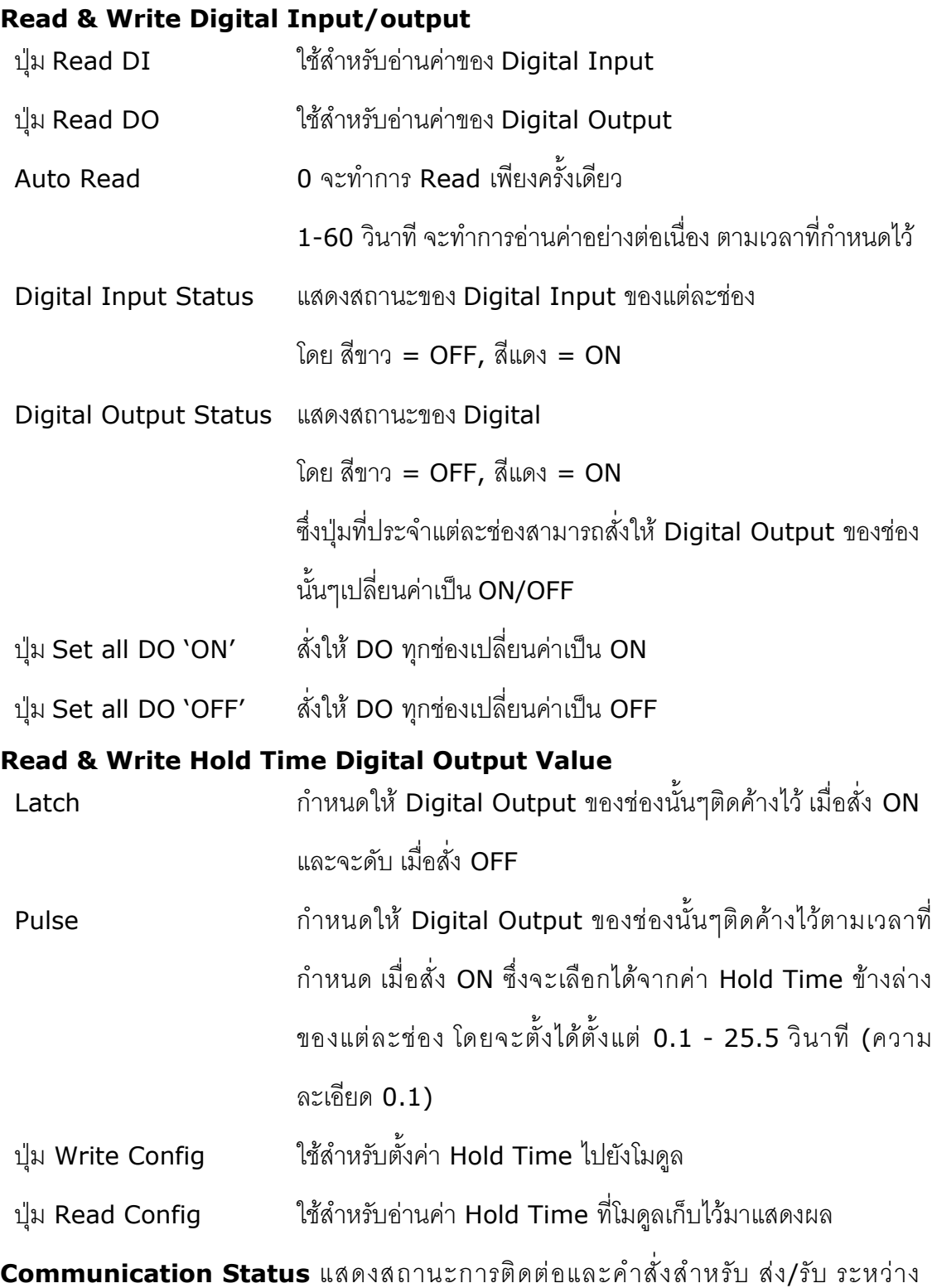

โปรแกรมกับตัวโมดูล

## **Edit: 04/02/2022**

Page 6 of 6 Wisco DIO-Utility Manual V2.1.0

บริษัท วิศณุและสุภัค จำกัด 102/111-112 หมู่บ้านสินพัฒนาธานี ถนนเทศบาลสงเคราะห์ แขวงลาดยาว เขตจตุจักร กรุงเทพฯ 10900 โทร. (02)591-1916, (02)954-3280-1, แฟกซ์ (02)580-4427, <u>www.wisco.co.th</u>, อีเมล์ <u>[info@wisco.co.th](mailto:info@wisco.co.th)</u>